# CMG292 Standalone Access Controller

เครื่องอ่านบัตรรุ่น CMG292 ซนิด Standalone นี้ได้รับการออกแบบเป็นพิเศษสำหรับควบคุมการเข้า ้ออกประตูและเป็นเครื่องอ่านบัตรในหนึ่งเดียว เพื่อใช้ในสำนักงานหรืออาคารพักอาศัย

### รองรับการใช้งาน 4 วิธี: 1. เปิดประตูด้วยการทาบบัตร

- 2. เปิดประตูด้วยการทาบบัตร และ รหัส
- 3. เปิดประตูด้วยการทาบบัตร หรือ รหัส
- 4. ตัง้ค่าเป็นเครื่องอ่านบัตรมีสัญญาณเอาท์พุทเป็น Wiegand 26 Bit

#### คุณสมบัติเด่น

- รองรับเครื่องอ่านบัตร Wiegand 26 Bit
- มีสัญญาณเอาท์พุทเป็น Wiegand 26 Bit (กรณีตัง้ค่าเปลี่ยนโหมดเครื่องอ่านบัตร)
- เป็นตัวควบคุมการเข้าออกประตูและเป็นเครื่องอ่านบัตรในหน่ึงเดียว
- รองรับบัตร 800 ใบ

## การใช้งานเครื่อง CMG292

#### 1. บัตร Master

บัตร Master คือ บัตรที่ใช้สำหรับการเพิ่มหรือลบข้อมูลบัตรได้ง่ายโดยไม่ต้องเข้าเมนู ซึ่งบัตร Master ้สามารถเพิ่มได้ 1 ใบ เท่านั้น

การเพิ่มบัตร Master :

- 1) ปิดไฟที่จ่ายให้กับเครื่อง , กดปุ่ม RESET ค้างไว้ แล้วเปิดไฟที่จ่ายให้กับเครื่อง
- 2) กดปุ่ม RESET ค้างไว้ ไฟสีแดงและสีเขียวจะติดสลับกัน
- 3) นำบัตรที่ต้องการเพิ่มเป็นบัตร Master ทาบที่เครื่อง ในขณะที่ไฟสีแดงและสีเขียวยังติดสลับกัน อยู่ แล้วปล่อยปุ่ม RESET

## 2. ตั้งค่า

ึก่อนที่จะกดคำสั่งการตั้งค่าต่างๆ จะต้องใส่รหัสการจัดการเมนูก่อน โดยรหัสเริ่มต้นคือ "12345"

การเข้าสู่โปรแกรม : กด # ค้าง ไฟสีเขียวกระพริบ > ใส่รหัสการจัดการเมน "12345" > # ไฟสีแดงจะ ้ติดตลอดเวลา แสดงว่าเข้าสู่เมนู พร้อมสำหรับรับคำสั่ง

ค าสัง่ ต่างๆมีดังนี้

1) เปลี่ยนรหัสการจัดการเมนู

กด 0 > ใส่รหัสใหม่ > # > ใส่รหัสใหม่อีกครั้ง > # > กด # ค้างเพื่อออกจากโปรแกรม

- 2) การเพิ่มข้อมลบัตร
	- a. กด 1 > ทาบบัตรที่เครื่องอ่าน > กด # ค้างเพื่อออกจากเมนู
	- b. กด 1 > ใส่**หมายเลขบัตร 8 หลัก\*** > # > กด # ค้างเพื่อออกจากเมนู
	- c. เพิ่มข้อมูลบัตรโดยไม่เข้าเมนู : ทาบบัตร Master 1 ครั้ง> ทาบบัตรที่ต้องการเพิ่ม > ทาบ บัตร Master 2 ครัง้
- 3) การลบข้อมลบัตร
	- a. กด 2 > ทาบบัตร (ทีละใบ) > # >กด # ค้างเพื่อออกจากเมนู
	- b. กด 2 > ใส่หมายเลขบัตร 8 หลัก > # >กด # ค้างเพื่อออกจากเมนู
	- c. กด 2 > กด 0000 > # >กด # ค้างเพื่อออกจากเมนู (ลบข้อมูลบัตรทั้งหมด)
	- d. ลบข้อมูลบัตรโดยไม่เข้าเมนู : ทาบบัตร Master 2 ครัง้> ทาบบัตรที่ต้องการลบ > ทาบ บัตร Master 1 ครัง้

#### 4) ตัง้ค่าการเปิดประตู

- a. เปิดประตูด้วยการทาบบัตร : กด 3 > 00 > # >กด # ค้างเพื่อออกจากเมนู
- b. เปิดประตูด้วยการทาบบัตร และ รหัส : กด 3 > 01 > # >กด # ค้างเพื่อออกจากเมนู
- c. เปิดประตูด้วยการทาบบัตร หรือ รหัส : กด 3 > 02 > # >กด # ค้างเพื่อออกจาก เมนู
- 5) ตั้งค่าเวลาหน่วงเปิดประตู (ค่าเริ่มต้น 3 วินาที)

กด 4 > เวลา XX > # >กด # ค้างเพื่อออกจากเมนู

หมายเหตุ : XX คือ 01- 99 หน่วยเป็นวินาที

- 6) แก้ไขรหัสพ่านเพื่อเปิดประตู (ค่าเริ่มต้น 8888) กด 5 >ใส่รหัสใหม่ 4 หลัก > # > ใส่รหัสใหม่อีกครั้ง > # > กด # ค้างเพื่อออกจากเมนู
- 7) ตัง้ค่าให้เครื่องเป็นโหมดเครื่องอ่านบัตร Wiegand 26 bit เครื่องนีส้ ามารถเปลี่ยนไปโหมดเครื่องอ่านบัตร สัญญาณเอาท์พุทเป็น Wiegand 26 ได้โดย กด 9 >1 > 02 > # หลังจากนั้นปิดไฟที่จ่ายให้เครื่องแล้วเปิดใหม่

### 3. การคืนค่าโรงงาน (Factory Reset เพื่อกลับสู่โหมดการใช้งาน Standalone)

- 1) ปิดไฟที่จ่ายให้กับเครื่อง , กดปุ่ม RESET ค้างไว้ แล้วเปิดไฟที่จ่ายให้กับเครื่อง
- 2) กดปุ่ม RESET ค้างไว้ ประมาน 3 วินาทีแล้วปล่อย แล้วเสียง Buzzer จะดังบีพหนึ่งครั้ง แสดง ว่าสำเร็จ

# ข้อแนะนำ

- 1. สามารถเปลี่ยนรหัสผ่านเริ่มต้นได้เท่านั้น คือ รหัสการจัดการเมนู : 12345 , รหัสผ่านเพื่อเปิดประตู : 8888 ส าหรับข้อมูลอื่นๆ ไม่สามารถเปลี่ยนแปลงได้
- 2. การคืนค่าโรงงานบัตรมาสเตอร์จะยังคงอยู่
- 3. การใช้งานเปิดประตูด้วยรหัส กด รหัส 4 หลัก >  $\#$
- 4. กรณีบัตรสูญหาย ก่อนแจกบัตรให้กับผู้ใช้ ควรจดหมายเลขบัตรไว้ เพื่อสามารถลบข้อมูลบัตรได้
- 5. การเพิม่ หรือลบข้อมูลบัตรด้วยวิธีใสห่ มายเลขบัตร ให้ใส่หมายเลขบัตร 8 หลัก กลุ่มหน้าตามภาพ

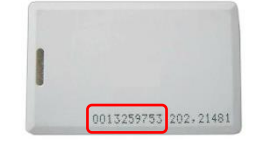

#### Wring Diagram

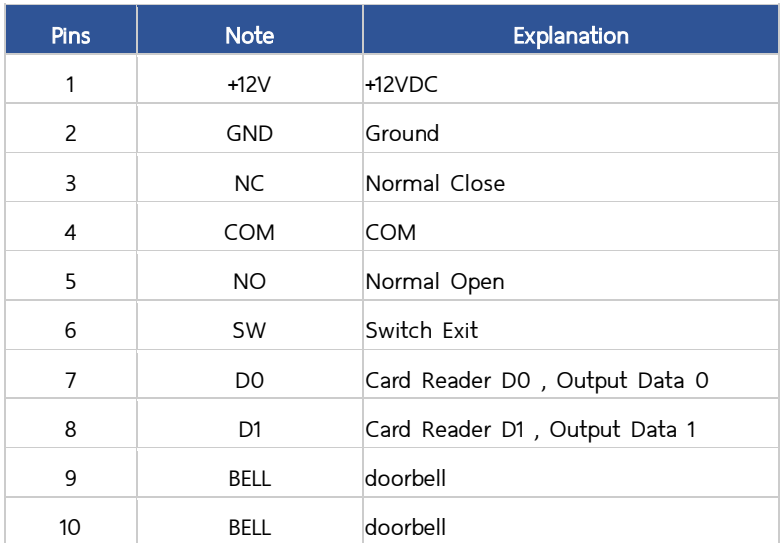

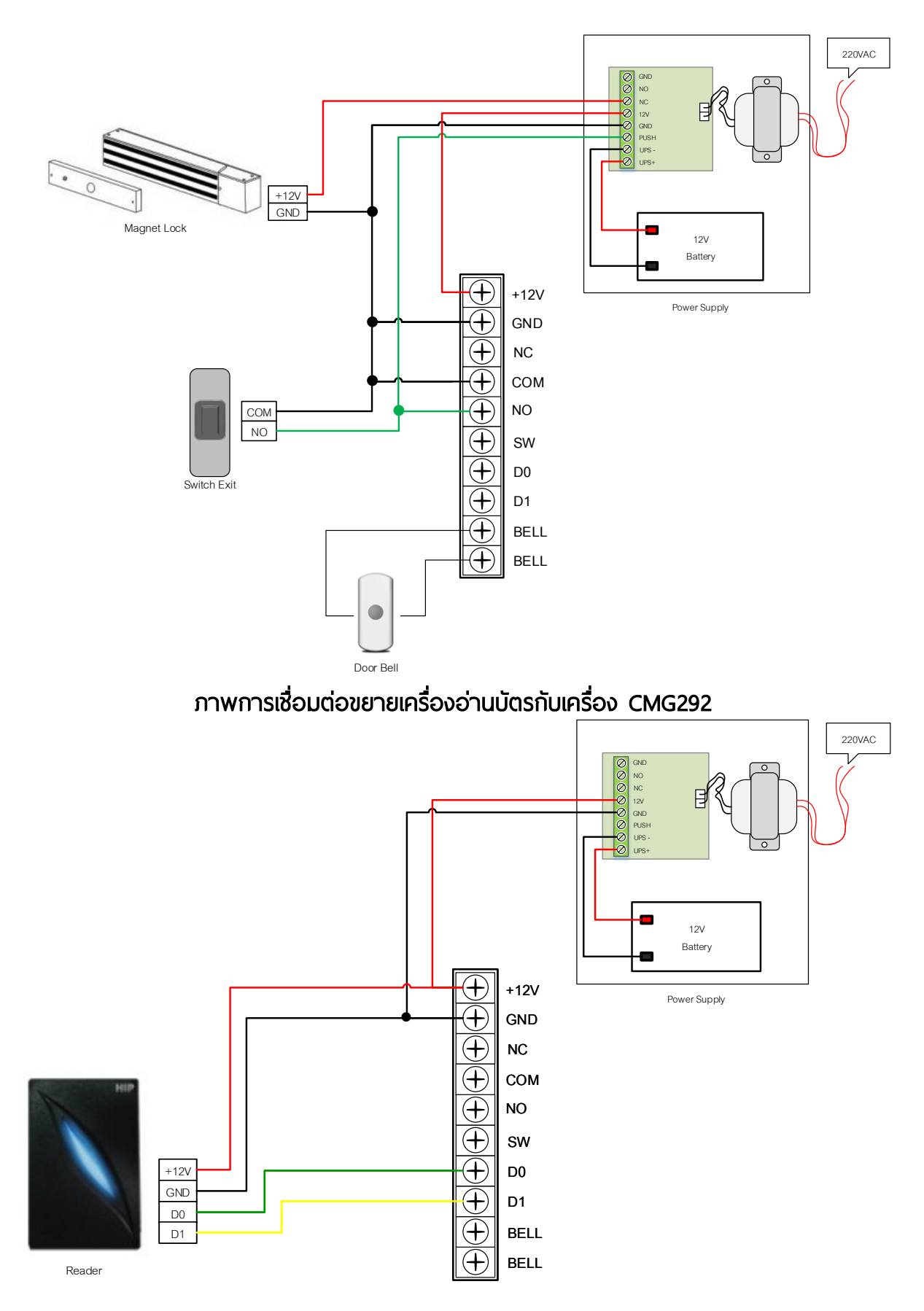

# การเชื่อมต่อสำหรับการใช้งาน Standalone ของเครื่อง CMG292

# ภาพการเชื่อมต่อเครื่อง CMG292 กับบอร์ด Wiegand

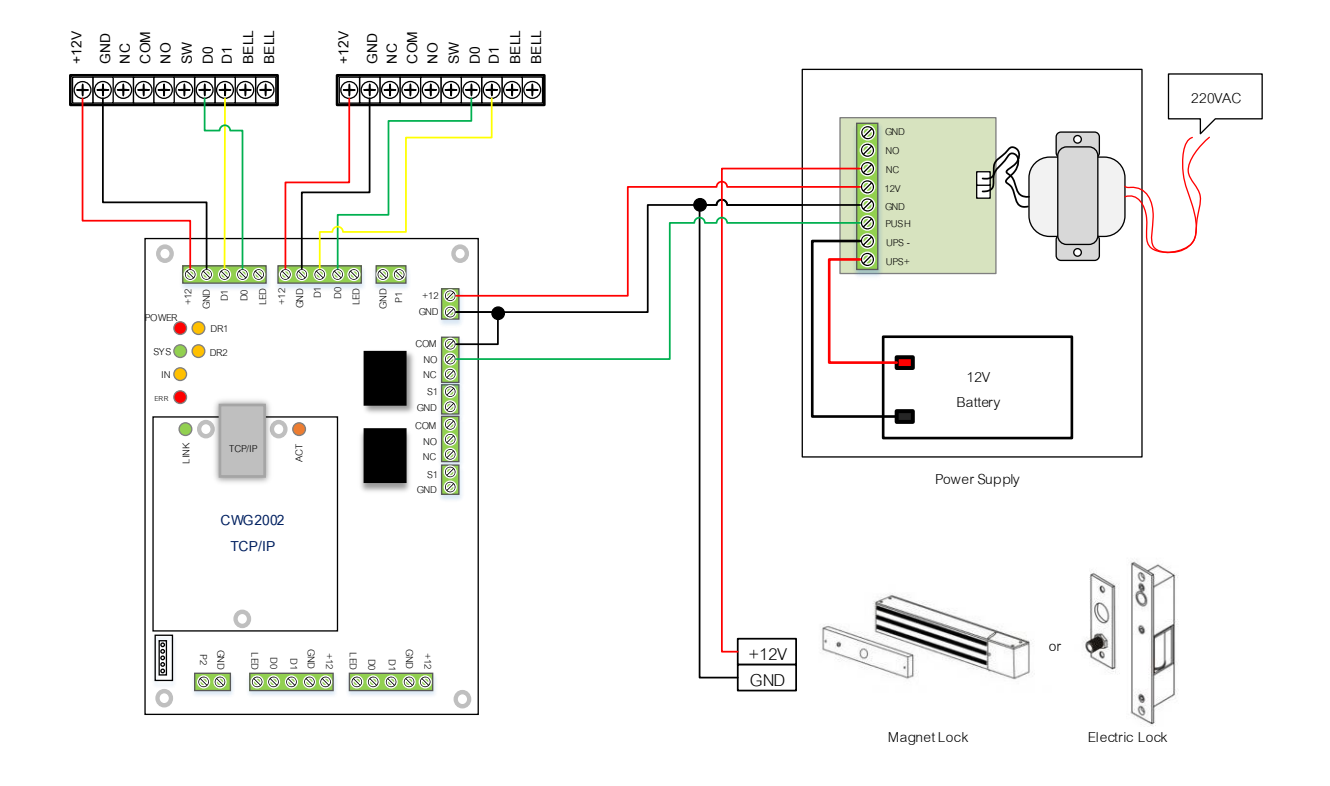

หมายเหตุ: GND และ COM ต้องต่อกราวด์ร่วมกัน หากใช้แหล่งจ่ายไฟมากกว่าหน่ึงแหล่งจ่ายควรต่อกราวด์ร่วมเช่นกัน